# **WebSphere**® Extended Deployment Compute Grid

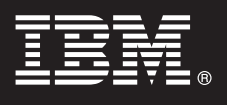

**Version 6.1.1**

# **Guide de démarrage rapide**

*Le présent document vous explique comment installer WebSphere Extended Deployment Compute Grid Version 6.1.1.*

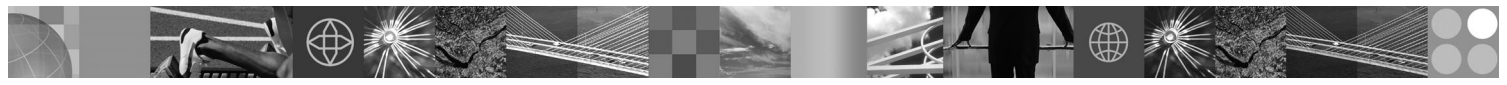

**Version en langue nationale :** Pour obtenir le guide de démarrage rapide dans d'autres langues, imprimez le PDF se trouvant sur le DVD.

### **Présentation du produit**

IBM® WebSphere Extended Deployment Compute Grid utilise la gestion du niveau de service pour une qualité de service supérieure grâce à l'exécution et au contrôle des travaux de type traitement par lots dans Compute Grid. Le produit permet également une prise en charge souple des types d'application mixtes. Un nouveau travail de type traitement par lots présenté comme une exécution native est maintenant pris en charge. La technologie de gestion de charge de travail WebSphere Extended Deployment Compute Grid permet la prise en charge de divers types d'application tout en assurant les niveaux de service adéquats pour les demandes de priorité.

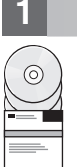

#### **1 Étape 1 : Accès au logiciel**

Si vous téléchargez le produit à partir de Passport Advantage, suivez les instructions du document à télécharger à l'adresse : http://www.ibm.com/support/docview.wss?rs=180&uid=swg27016518.

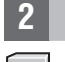

#### **2 Étape 2 : Evaluation de la configuration matérielle et logicielle**

Pour obtenir une liste détaillée des options matérielles et logicielles prises en charge suivant le système d'exploitation pour Compute Grid, voir la configuration système à l'adresse :

http://www.ibm.com/support/docview.wss?rs=3023&uid=swg27009458.

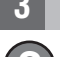

#### **3 Étape 3 : Accès à la documentation**

**?** Pour consulter toute la documentation, y compris les instructions d'installation, voir la page Library à l'adresse : http://www.ibm.com/software/webservers/appserv/extend/library/index.html.

## 4 **Etape 4 : Vérification de l'architecture d'Compute Grid**

**?** Le diagramme suivant présente les principaux composants de Compute Grid : l'interface de ligne de commande, l'interface Enterprise JavaBeans (EJB) l'interface de service Web, le planificateur de travaux et le noeud final de grille.

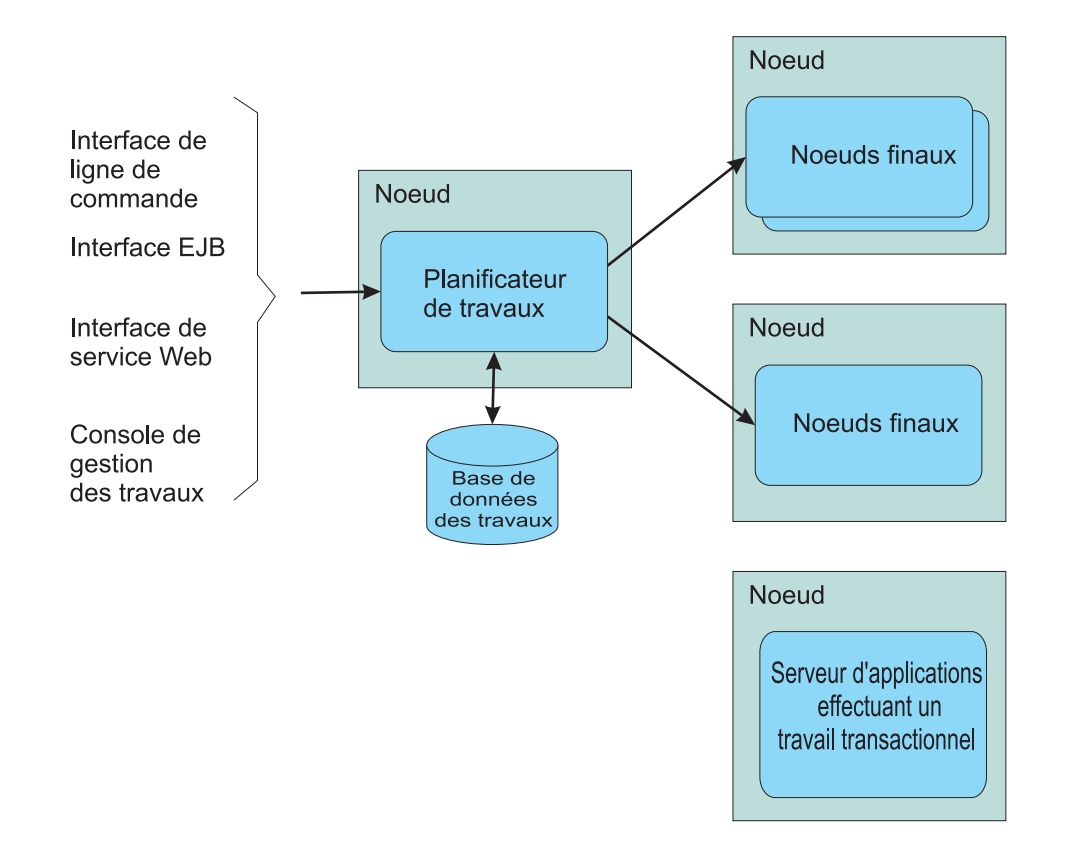

#### **5 Étape 5 : Installation du produit**

Pour obtenir des informations détaillées sur l'installation, voir l'installation du produit à l'adresse : http://publib.boulder.ibm.com/infocenter/wxdinfo/v6r1m1/topic/com.ibm.websphere.gridmgr.doc/info/ install/tinstalloverview.html.

#### **Information complémentaire**

 $\odot$ 

**?** Pour toute information technique complémentaire, voir le centre de documentation à l'adresse : http://publib.boulder.ibm.com/infocenter/wxdinfo/v6r1m1/index.jsp.

IBM WebSphere Extended Deployment Compute Grid Version 6.1.1 - Eléments sous licence - Propriété d'IBM. (C) Copyright IBM Corp. 2004, 2009. U. S. Government Users Restricted Rights - Use, duplication or disclosure restrict

Référence : CF25MML

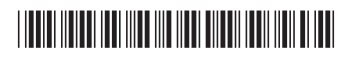